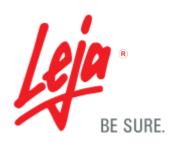

## **Automated Analysis**

The Standard Count is compatible with all CASA systems. Because there is no counting grid etched into the chamber, you may select fields for analysis from any part of the chamber.

## Step 1:

Set up your automated analysis system to accept the chamber depth that corresponds to the Standard Count (20 microns). You may want to contact the original equipment manufacturer for specific information regarding instrument adjustment.

## Step 2:

Select 4 or more fields for analysis from the central area of the Standard Count Chamber. The accuracy of your analysis will be proportional to the total number of sperm counted. This is true for motility as well as concentration evaluations.

## Step 3:

Proceed with the analysis according to your laboratory's procedures.

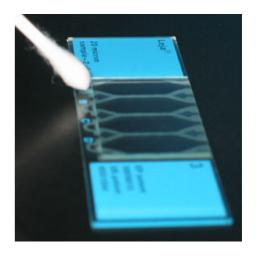